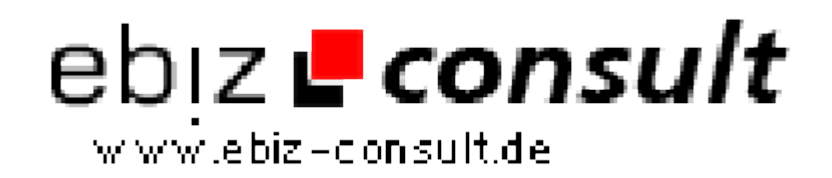

solutions for your daily eBusiness

## **Online Desktop Pro V 2.1 - Das professionelle Online-Windows auf Ihrem Webspace**

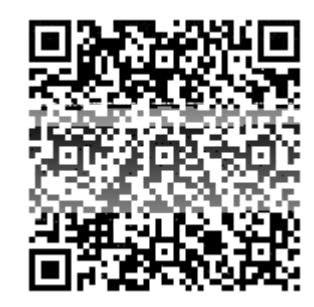

https://www.php-resource.de/script/PHP-Scripts/Online-Desktop-Pro-V-2-1--- Das-professionelle-Online-Windows-auf-Ihrem-Webspace\_17570 **Image not found** or type unknown

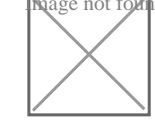

**URL**

**Produktbild**

**Description Ihr eigener Online-Desktop - mit dieser Software haben Sie ein komplettes Online-Desktop-System mit Benutzerverwaltung, Dateisystem, Systemsteuerung uvm. - wie Windows XP, Vista oder Windows 7 - das Original nur bei uns!**

## Loginbereich

- Wie in Windows

- Auswahl bzw. Übersicht aller aktiven Benutzer

- Login durch anklicken auf ein User bzw. Icon mit anschließender Passworteingabe

- Rechtsklick mit Kontextmenü
- Kontextmenü -> Symbole anordnen (Name, Größe, Typ, Datum)
- Kontextmenü -> Aktualisieren
- Kontextmenü -> Dateien per Kopieren & Einfügen kopieren
- Kontextmenü -> Dateien hochladen
- Kontextmenü -> Neu: Ordner, Verknüpfung, HTML Dokment,

Textdokument, Anwendung

- Kontextmenü -> Eigenschaften (von Datei, Ordner oder Desktop)
- Anwendung bzw. Online-Desktop beenden

Benutzeroberfläche:

- Willkommens-Präsentation als Video (auch abstellbar)
- System erkennt ob User Administrator ist oder nicht und schränkt einen normalen User entsprechend ein (nicht alle Einstellungen verfügbar)
- Desktop mit Taskleiste, allen Symbolen, Startmenü, Hintergrundbild, Uhrzeit etc...
- Desktop-Symbole anlegen, verschieben, umbenennen oder löschen
- Rechtsklick möglich, zahlreiche Funktionen im Kontextmenü
- Benutzerdefiniertes Hintergrundbild
- Papierkorb-Ordner bzw. System für gelöschte Dateien
- Mehrere Fenster möglich (gleichzeitig), Minimierung auf Taskleiste ebenfalls möglich
- und vieles mehr...

## Startmenü:

- System erkennt ob User Administrator ist oder nicht und schränkt einen normalen User entsprechend ein (nicht alle Einstellungen verfügbar)

- Abmelden bzw. Beenden des Systems
- Ausführen
- Suchen von Dateien / Ordnern oder im Internet
- Einstellungen -> Dateien und Desktop
- Einstellungen -> Benutzerkonten
- Einstellungen -> Startmenü
- Einstellungen -> Desktop aktualisieren
- Einstellungen -> Startmenü aktualisieren
- Dateien hochladen
- Programme -> Internet Explorer
- Programme -> Zubehör -> Rechner
- Programme -> Zubehör -> Explorer
- Programme -> Zubehör -> Notepad
- Programme -> Zubehör -> HTMLpad (wie Microsoft Word)
- Programme -> Zubehör -> Systemprogramme -> PHP Info
- Programme -> Zubehör -> Unterhaltungsmedien -> Media Player
- Programme -> Start -> WIllkommenspräsentation anzeigen